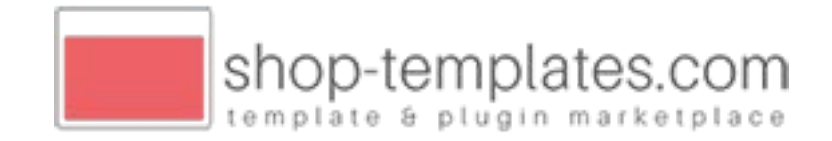

## Artikel ausblenden <shopware

## Plugin Funktionalität

Mit diesem Plugin können Sie ganz einfach Artikelkategorien, oder einzelne Artikel, über deren ID von diversen Slidern ausschließen. Über die Suche sind jene Artikel jedoch trotzdem auffindbar.

Folgende Elemente werden von diesem Plugin unterstützt:

Detailseite:

- Slider "Kunden kauften auch"
- Slider "Kunden haben sich ebenfalls angesehen"
- "Ähnliche Artikel" (vorausgesetzt, der Artikel wurde nicht manuell im Backend unter "Ähnliche Artikel" zugewiesen)

PopUp – Artikel wurde in den Warenkorb gelegt:

• Slider "Diese Artikel könnten Ihnen gefallen"

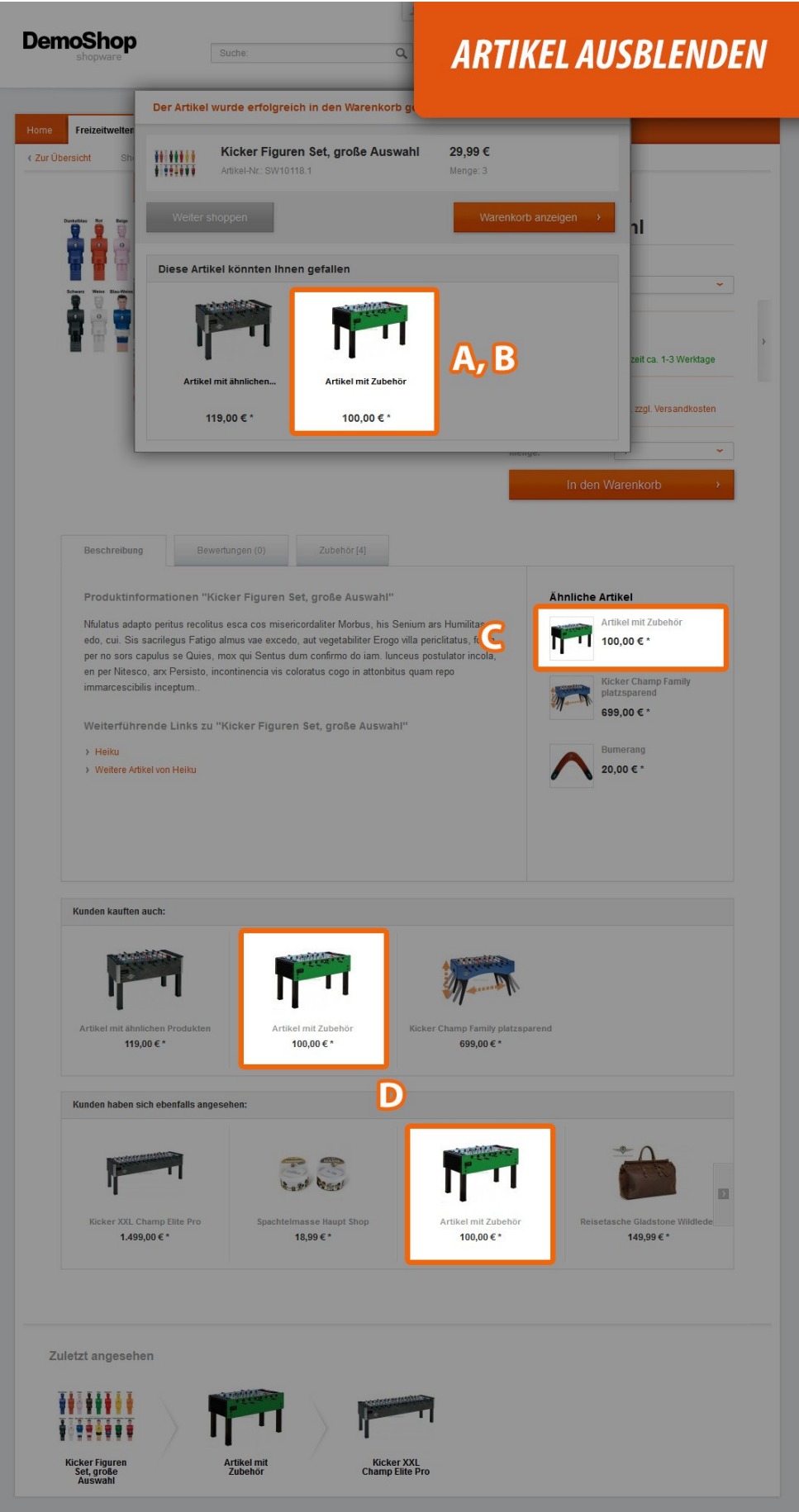

## Anwendung

- 1. Zuerst müssen Sie die ID der gewünschten Kategorie bzw. der gewünschten Artikel herausfinden. Öffnen Sie dazu das Kategoriefenster ("Artikel" - "Kategorien") bzw. Artikelfenster ("Artikel" -"Übersicht") (Abb. Punkt 1)
- 2. Durch Auswahl der gewünschten Kategorie in Kategorienfenster finden Sie die System-ID auf der rechten Seite unter dem Tab "Einstellungen" - in unserem Beispiel ID 20 (siehe Abb. Punkt 2)
- 3. Durch Auswahl der gewünschten Kategorie in der Artikel-Übersicht finden Sie die Artikel ID in der Spalte "id" - diese Spalte wird ebenfalls durch dieses Plugin in dem System eingefügt. In unserem Beispiel handelt es sich um die Ids 801, 797, 796. (siehe Abb. Punkt 2)
- 4. Diese IDs müssen nun in den jeweiligen Einstellungen des Plugins eingetragen werden (siehe Abb. Punkt 3).

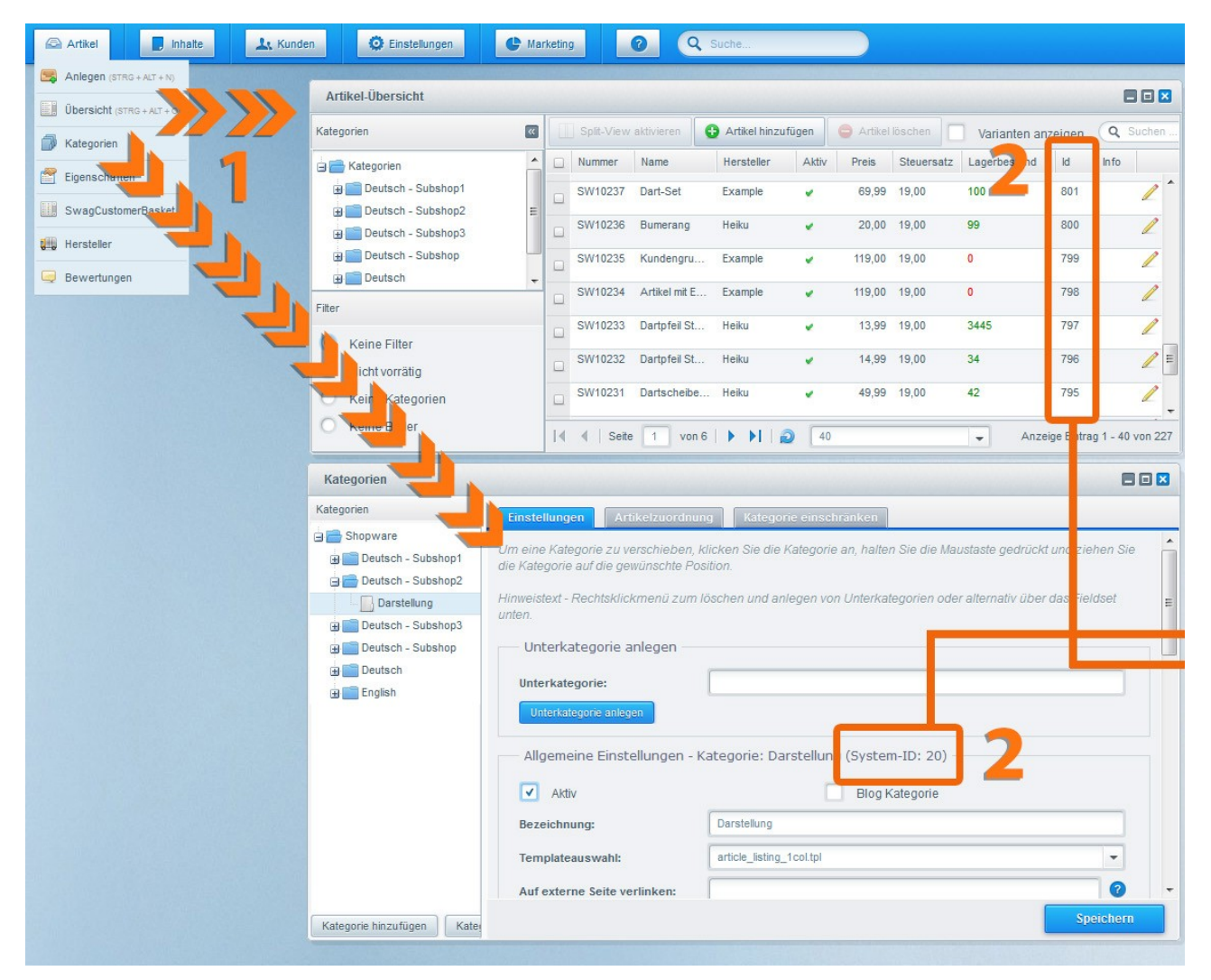

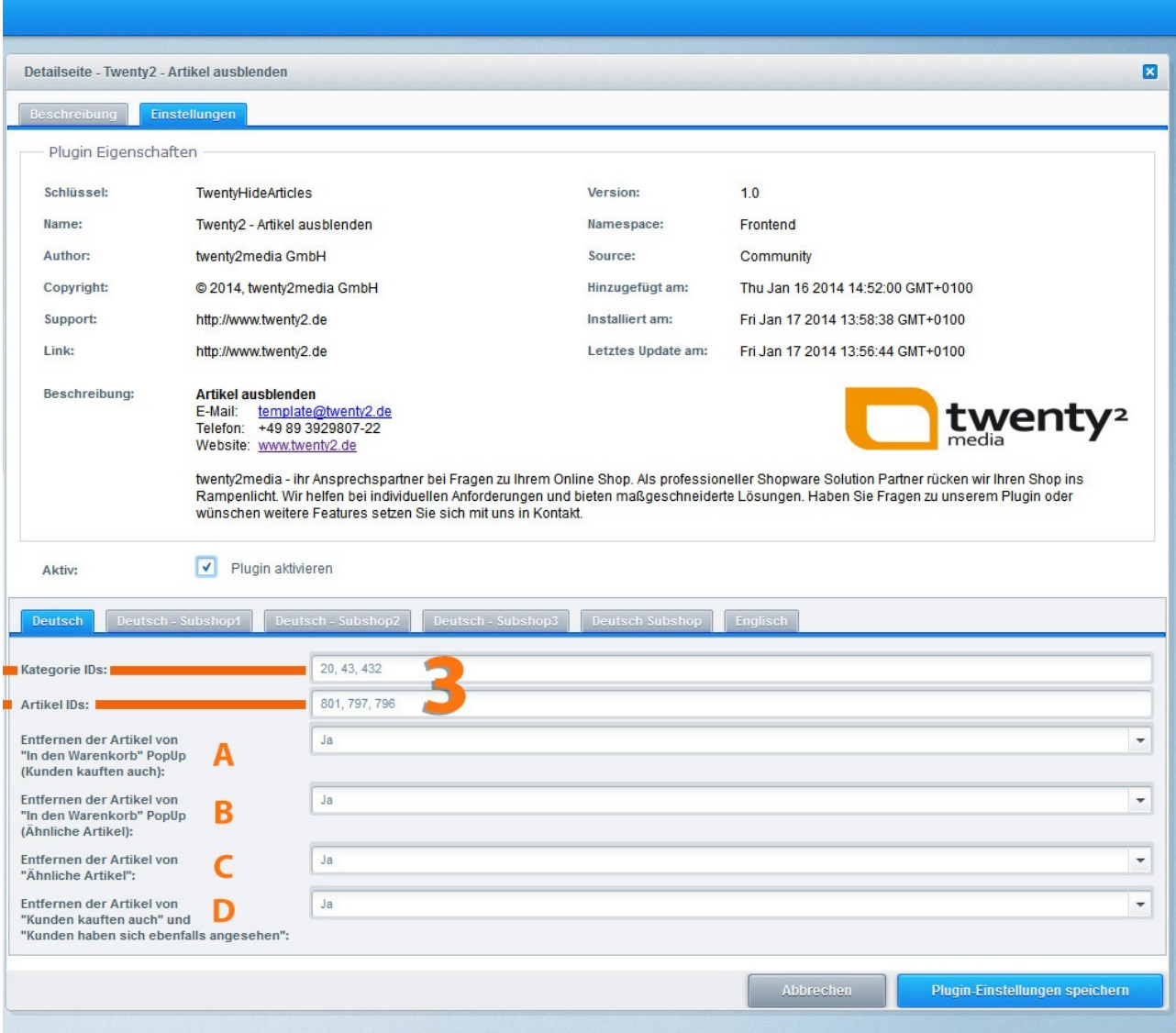